+7 (499) 391-24-49 info@pioner-servis.ru

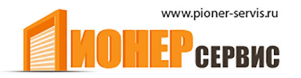

**MOTB** 

RU - Инструкции и предупреждения по установке и использованию

**Nice Moon** Цифровой переключатель

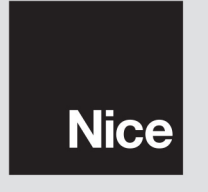

 $C \in$ 

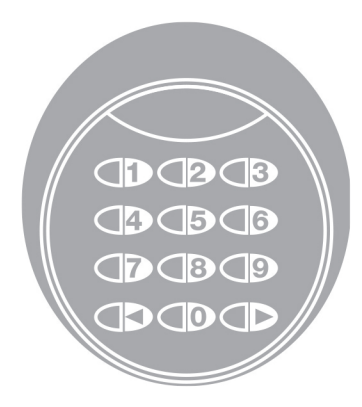

# **РУССКИЙ**

### **РЕКОМЕНДАЦИИ И МЕРЫ ПРЕДОСТОРОЖНОСТИ**

#### 1.1 - Рекоменлации по безопасности

• ВНИМАНИЕ! - Данное руководство содержит важные инструкции и рекомендации по безопасности людей. Неправильная установка может привести к травмам. Прочитайте руководство перед началом работы. Если вы сомневаетесь, обратитесь за разъяснениями в послепродажное обслуживание.

• ВНИМАНИЕ! - Важные инструкции: Сохраните это руководство для работ по обслуживанию и утилизации отработанных продуктов в будушем.

#### 1.2 - Рекоммендации по установке

• Перед установкой убедитесь, что этот продукт подходит для использования (см. "Ограничения в использовании" и "Технические характеристики»). Если устройство не подходит, не приступайте к установке.

• Обращайтесь с изделием во время установки аккуратно, предотвращая удары, падения или попадание жидкости. Не устанавливайте изделие рядом с источниками тепла и не подвергайте его воздействию открытого пламени. Все эти действия могут повредить его и быть причиной не правильной работы или опасных ситуаций.

• Не вносите изменения в продукт. Несанкционированные операции могут привести к неисправности. Производитель не несет ответственности за ущерб, возникший из-за внесения модификаций в продукт.

• Продукт не предназначен для использования лицами (включая детей) с ограниченными физическими, сенсорными или умственными способностями и лицами, которые были не в состоянии обучиться использованию продукта с помощью лица, ответственного за их безопасность.

• Продукт не может считаться системой абсолютной защиты от вторжения. Для более эффективной защиты автоматизированной системы, она должна быть интегрирована с другими устройствами безопасности.

•Упаковочный материал продукта должен быть утилизирован в соответствии с местным законодательством.

#### 1.3 - Рекомендации по применению

• Используйте мягкую влажную ткань для очистки поверхности продукта. Пользуйтесь только водой, не применяя моющих средств или растворителей.

#### **ОПИСАНИЕ ПРОДУКТА**  $\Omega$ И НАЗНАЧЕНИЕ ИСПОЛЬЗОВАНИЯ

Цифровой переключатель МОТВ является устройством, которое позволяет проверить и разрешить доступ исключительно уполномоченному персоналу. ВНИМАНИЕ! - Любое использование отличное от описанного и условия окружающей среды отличающиеся от тех, которые указаны в данном руководстве, должны считаться неправильными и быть запрещены!

С МОТВ можно управлять автоматикой путем ввода одной из заранее запомнненных числовых комбинаций с клавиатуры.

Устройство имеет съемную память и может быть запрограммированно (см. главу 4), также с помощью программаторов Nice O-Box и MOU. МОТВ общается с устройствами присутствующими в автоматизированной системе с помощью системы "Bluebus". Она позволяет сделать электрические соединения с помощью только двух проводов, по которым передается как питание, так и управляющие сигналы. Электрические соединения производятся параллельно без соблюдения полярности. Каждое устройство, подключенное к блоку управления опознается индивидуально во время фазы обучения благодаря перемычке в устройстве. Кроме того, во время фазы обучения команд, устройство связывается с блоком управления безошибочным кодом, который гарантирует максимальную безопасность для того, чтобы предотвратить мошеннические попытки замены устройства.

#### **УСТАНОВКА** 3 И ЭЛЕКТРИЧЕСКИЕ ПОДКЛЮЧЕНИЯ

#### 3.1 - Предварительные проверки перед установкой

Перед установкой необходимо проверить целостность компонентов устройства, выбор модели и пригодность окружающей среды:

• Убедитесь, что все материалы, которые будут использоваться в отличном состоянии и пригодны для использования.

• Убедитесь, что все условия использования находятся в рабочих пределах, устройства (см. п. 3.2).

• Убедитесь, что все рабочие параметры находятся в пределах значений, указанных в главе "Характеристики".

• Убедитесь, что место установки выбрано совместимым с габаритными размерами устройства.

• Убедитесь, что выбранная поверхность для установки устройства является твердой и может гарантировать стабильную фиксацию.

• Убедитесь, что установленное устройство находится в безопасном месте и зашишено от случайного повреждения.

#### 3.2 - Ограничения по эксплуатации устройства

• Убедитесь, что устройство совместимо с блоком управления, к которому оно должно быть подсоединено (см. в желтый лист).

• Не устанавливайте в системе, количество устройств, больше чем поддерживает блок управления (см. соответствующую инструкцию по эксплуатации).

#### 3.3 - Установка и подключение

Перед установкой, необходимо определить место, где устройство будет установлено и подготовить кабели, необходимые для подключения к блоку управления. Чтобы проверить тип используемого кабеля, обратитесь к инструкции по эксплуатации кабелей (технические характеристики кабелей).

Для установки, следуйте инструкциям ниже, и см. рис. 1:

#### ВНИМАНИЕ! - Все соединения должны быть выполнены при отсутствии питания.

- 01. Снять переднюю панель и открутить 2 винта;
- 02. Отделить нижнюю часть клавиатуры, стараясь не повредить защитное уплотнение:
- 03. Отверстия в нижней части клавиатуры подготовлены для крепежных винтов и для проводки кабелей;
- 04. Провести шнур питания через отверстие и закрепить в нижней части клавиатуры к стене с помощью шурупов и дюбелей;
- 05. **ВАЖНО**  На данный момент, если в системе мало MOTB (4 максимум), необходимо выполнить их разделение, путем изменения положения электрической перемычки, см. Таблицу 1. **Внимание!** - Различные MOTB должны иметь адреса отличные друг от друга и от других управляющих устройств, присутствующих в системе;

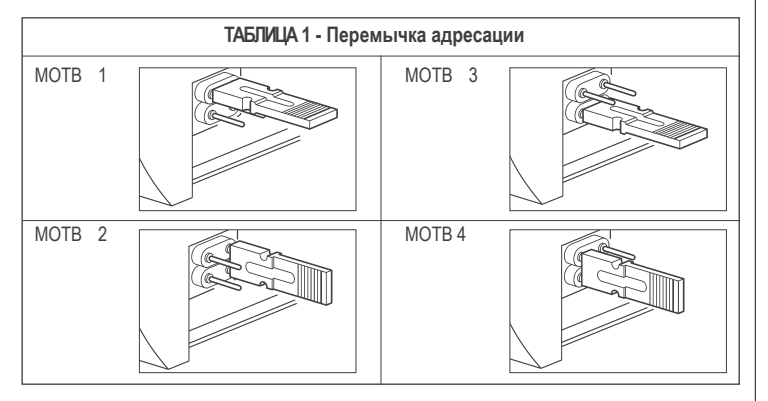

- 06. Подать питание на блок управления: клавиатура замигает красным цветом, чтобы указать тип памяти (см. Таблица 3 - глава 5), а затем 5 раз мигает, если память пуста;
- 07. Выполнить распознавание клавиатуры блоком управления, обратитесь к соответствующей инструкции по эксплуатации;
- 08. Затем запустить программирование клавиатуры, как описано в главе 4;
- 09. После запуска программы убедиться, что все работает должным образом.

После программирования выполнить процедуры необходимые для проверки правильности работы MOTB см. в главе 5 - Тестирование.

### **3.4 - Удаление внутренней памяти BM**

Внутренняя память съемная и может быть запрограммирована с O-Box или МОВ от Nice (но см. соответствующие руководства по эксплуатации). Для удаления памяти из гнезда, действуйте как показано на рис. 4.

### **4 ПРОГРАММИРОВАНИЕ**

Программирование MOTB может быть сделано в двух режимах:

- **ПРОСТОЙ**: простое программирование, основные функции для вставки и удаления кодов.
- **ПРОФЕССИОНАЛЬНЫЙ**: профессиональное программирование, более точных функций.

Выбор режима программирования может быть сделан только дозаполнения внутренней памяти (пока онапуста). Режим может быть изменен только путем запуска полного стирания памяти (см. главу 5 - Исследования).

### **4.1 - Использование MOTB**

Использование клавиатуры основано на комбинации чисел от 1 до 9 цифр, которые пользователю нужно набрать нажимая кнопки на клавиатуре. Когда вы набираете допустимое сочетание, то можете активировать команду, нажав кнопку " $\P$ " или " $\Pi$ "). Если комбинация и неправильная, то клавиатура будет выдавать звуковой сигнал.

**Важно** - Если ввести последовательно три неправильных комбинаций, система зависает на 1 минуту. Так, если вводя комбинацию вы сделаете ошибку, подождите 10 секунд, а затем введите правильную.

Во время введения комбинации между нажатиями кнопокне должно проходить более 10 секунд, иначе необходимо набрать комбинацию сначала.

На клавиатуре в дополнение к кнопкам с номерами, есть кнопки подтверждения " и " и " сторые связаны с двумя набор команд 1 и 2:

- Кнопка " $\P$ " подтверждает команду 1 (фабричная настройка: Пошагово);

- Кнопка " " подтверждает команду 2 (фабричная настройка: Частичное открывание).

Каждая комбинация, в зависимости от того, как она запрограммирована, может быть использована для активации как одной команды, так и обеих команд.

- 1 команда: после ввода комбинации, можно нажать только кнопку подтверждения соответствующей, ранее запланированные.

Пример: комбинация "1234" действительна для кнопки "∢", а не для "▶";

- 2 команды: После ввода комбинации, можно нажать любую из двух клавиш подтверждения, таким образом можено отправить 2 разные команды.

### 4.1.1  $\bigcirc$   $\bigcirc$  **Блокировка и разблокировка автоматики**

С помощью этой функции можно с помощью клавиатуры "заблокировать" или "разблокировать" автоматику. **Примечание** - В конце обеих процедур, если все сделано правильно, клавиатура издаст 3 звуковых сигнала и индикация клавиатуры перейдет в рабочеее состояние (см. главу 5 Таблица 5).

### • **Процедура блокировать автоматики**

- 01. Нажать кнопку "<": клавиатура входит в состояние ошибки и показывает "ошибка", неверный сигнал для комбинаций
- 02. Ввести "00" в течение 10 секунд
- 03. Ввести правильное сочетание в течение 10 секунд
- 04. Нажать кнопку "- " для подтверждения

### • **Процедура разблокировки автоматики**

- 01. Нажать кнопку " $\P$ ": клавиатура входит в состояние ошибки и показывает "ошибка" неверный сигнал для комбинаций
- 02. Ввести "11" в течение 10 секунд
- 03. Ввести правильное сочетание в течение 10 секунд
- 04. Нажмите кнопку " тдля подтверждения

### **4.2 - Процедура программирования в ПРОСТОМ режиме**

В простом режиме можно ввести 2 комбинации, одна действительна для команды " и одна для команды " ». Или уникальную комбинацию для обеих команд. Как минимум одна комбинация максимум в 9 символов может быть использована. Клавиатура издает звуковой сигнал, когда числа вводятся. Ниже приведено описание процедуры программирования только для одной команды, или для обеих команд. **Примечание** - клавиатура испускает 3 звуковых сигнала в конце любой процедуры при условии, что она была проведена правильно. **Рекомендация** - В конце программирования необходимо проверить правильность работы MOTB, см. глава 5.

### **4.2.1 - Программирование кодовой комбинации**

### Процедура для команды " "

С помощью этой процедуры можно ввести вторую комбинацию для другой

команды в любое время.

- 01. Нажать кнопку "Р" (рис. 3)
- 02. В течение 30 сек. вставить комбинацию вводя числа с клавиатуры
- 03. Нажать кнопку " и дважды клавишу

### **Процедура для команды " "**

С помощью этой процедуры можно ввести вторую комбинацию для другой команды в любое время.

- 01. Нажать кнопку "Р" (рис. 3)
- 02. В течение 30 сек. вставить комбинацию вводя числа с клавиатуры
- 03. Нажать кнопку " дважды клавишу

# **•••** Процедура для команд "<" и ">"

- 01. Нажать кнопку "Р" (рис. 3)
- 02. В течение 30 сек. вставить комбинацию вводя числа с клавиатуры
- 03. Нажать один раз кнопку " и один раз кнопку " -

Команды, связанные с кнопками "<" и ">" устанавливаются на заводе, как

- " " Пошагово
- " " Частичное открывание

Возможно также:

- Изменить тип команды, связанной с комбинацией (см. главу 6.1);
- Блокировать и разблокировать автоматику (см. раздел 4.1.1);
- Удалить данные из памяти BM (см. главу 6.2).

### 4.3 - **Процедура программирования в ПРОФЕССИОНАЛЬНОМ режиме**

В профессиональном режиме доступны все функции непосредственно с клавиатуры; могут быть введены несколько комбинаций и другие специфические функции. Как минимум одна комбинация в 9 символов может быть использована. Каждый раз, когда знак вводится с помощью клавиатуры раздается звуковой сигнал. "Программирование пароля" необходимо для доступа к функциям программирования. Пароль состоит из 7 символов и может быть изменен (см. пункт 4.3.2). Заводской пароль 0333333.

Этот пароль необходим для программирования, поэтому не забудьте его, в противном случае память должна быть очищена.

Ниже приведено описание процедуры программирования только для одной ко-

# $\overline{R}$

манды или для обеих команд. Примечание - клавиатура издает 3 звуковых сигнала в конце любой процедуры, если она проведена правильно.

**Рекомендация** - В конце программирования необходимо проверить правильное функционирование MOTB, см. глава 5.

#### **4.3.1 - Порядок программирования комбинации**

### **Процедура для команды " " (1)**

- 01. Ввести пароль программирования
- 02. Нажать кнопку эдля подтверждения пароля
- 03. Ввести 1, чтобы выбрать тип операции
- 04. Нажать кнопку для подтверждения
- 05. Ввести желаемую комбинацию
- 06. Нажать кнопку для подтверждения
- 07. Ввести ту же комбинацию снова
- 08. Нажать кнопку для подтверждения

# Процедура для команды ">" (2)

- 01. Ввести пароль программирования
- 02. Нажать кнопку эдля подтверждения пароля
- 03. Ввести 2, чтобы выбрать тип операции
- 04. Нажать кнопку для подтверждения
- 05. Ввести желаемую комбинацию
- 06. Нажать кнопку для подтверждения
- 07. Ввести ту же комбинацию снова
- 08. Нажать кнопку для подтверждения

### **Процедура для команд "<" и "** (1-2)

- 01. Ввести пароль программирования
- 02. Нажать кнопку ► для подтверждения пароля
- 03. Ввести 12 для выбора типа операции
- 04. Нажать кнопку для подтверждения
- 05. Ввести желаемую комбинацию
- 06. Нажать кнопку для подтверждения
- 07. Ввести ту же комбинацию снова
- 08. Нажать кнопку > для подтверждения

### **4.3.2 - Процедура изменения "Программирование пароля"**

Если установленный на заводе пароль должен быть изменен, то новый пароль будет принят для всех операций программирования.

**Примечание** - Пароль может быть изменен в любое время, пока текущий пароль известен.

#### ☺ **Процедура (3)**

- 01. Ввести текущий пароль программирования
- 02. Нажать кнопку эдля подтверждения пароля
- 03. Ввести 3 для выбора типа операции
- 04. Нажать кнопку ► для подтверждения
- 05. Ввести новый пароль в 7 символов
- 06. Нажать кнопку для подтверждения
- 07. Ввести тот же пароль еще раз (новый)
- 08. Нажать кнопку иля подтверждения

### **4.3.3 - Процедура удаления комбинации**

### **•••** Процедура команды "<" (4)

С помощью этой функции можно удалить комбинацию для команды 1; если комбинация действительна для обеих команд, то комбинация для команды 2 остается в силе.

- 01. Ввести пароль программирования
- 02. Нажать кнопку » для подтверждения пароля
- 03. Ввести 4 для выбора типа операции
- 04. Нажать кнопку и для подтверждения
- 05. Ввести удаляемую комбинацию цифр
- 06. Нажать кнопку для подтверждения
- 07. Ввести ту же комбинацию снова
- 08. Нажать кнопку ▶ для подтверждения

### **© Процедура команды "** " (5)

С помощью этой функции можно удалить комбинацию для команды 2; если комбинация действительны для обеих команд, то комбинация для команды 1 остается в силе.

- $\overline{\mathbf{r}}$
- 01. Ввести пароль программирования
- 02. Нажать кнопку для подтверждения пароля
- 03. Ввести 5, чтобы выбрать тип операции
- 04. Нажать кнопку ▶ для подтверждения
	- Ввести удаляемую комбинацию цифр
- 06. Нажать кнопку для подтверждения
- 07. Ввести ту же комбинацию снова
- 08. Нажать кнопку для подтверждения

### **Э Процедура команд " и " и "** (4-5)

- 01. Ввести пароль программирования
- 02. Нажать кнопку для подтверждения пароля
- 03. Ввести 45 для выбора типа операции
- 04. Нажать кнопку для подтверждения
- 05. Ввести удаляемую комбинацию цифр
- 06. Нажать кнопку для подтверждения
- Ввести ту же комбинацию снова
- 08. Нажать кнопку для подтверждения

### **4.3.4 - Процедура проверки количества допустимых комбинаций**

С помощью этой функции можно рассчитать количество допустимых комбинаций для команд "< либо ">" или двойных ("< " и ">").

### **<u>©</u> Процедура команды " ◀" (6)**

- 01. Ввести пароль программирования
- 02. Нажать кнопку эдля подтверждения пароля
- 03. Ввести 6 для выбора типа операции
- 04. Нажать кнопку для подтверждения

#### **Примечания:**

- *Чтобы проверить, сколько комбинаций можно активировать на команду*
- *" ", а также добавить комбинации для двойных команд (" " и " "): См. «Процедура команд и (6-7) "*
- *В конце процедуры, клавиатура выдает последовательность звуковых сигналов (см. таблицу 2).*

# **Процедура команды "** ► " (7)

01. Ввести пароль программирования

- 02. Нажать кнопку ► для подтверждения пароля
- 03. Ввести 7, чтобы выбрать тип операции

04. Нажать кнопку ▶ для подтверждения

### **Примечания:**

– Чтобы проверить, сколько комбинаций можно активировать на команду ▶ *а также добавить комбинации для двойных команд (" " и " "): см. "Процедура команд " " и " " (6-7)"*

*– В конце процедуры, клавиатура выдает последовательность звуковых сигналов (см. таблицу 2).*

### **© Процедура команд "<" и "** ►" (6-7)

- 01. Ввести пароль программирования
- 02. Нажать кнопку ▶ для подтверждения пароля
- 03. Ввести 67 для выбора типа операции
- 04. Нажать кнопку для подтверждения

В конце процедуры, клавиатура выдает последовательность звуковых сигналов (см. таблицу 2).

Таблица 2 описывает последовательность звуков и соответствующее количество комбинаций. Последовательности, которые клавиатура излучает в конце процедуры в порядке, указанном в таблице (сотни, дестки, единицы).

### **ТАБЛИЦА 2**

3 тона = 1 сотня (последовательность из 3 тонов соответствует 100 комб.)

2 тона = 1 десяток (последовательность из 2 тонов соответствует 30 комб.)

1 тон = 1 единица (две последовательности по 1 тону соответствуют 2 комб.)

Нулевой символ показывается последовательностью из 10 тонов.

#### **4.3.5 - Процедура выключения и включения комбинаций, которые заканчиваются на определенное число**

Эта функция может быть использована для включения или выключения всех комбинаций, которые заканчиваются на определенное число, эту процедуру можно повторить несколько раз. Комбинации не удаляются из памяти.

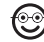

### **Процедура выключения: (8)**

- 01. Ввести текущий пароль программирования
- 02. Нажать кнопку для подтверждения пароля
- 03. Ввести 8 для выбора типа операции

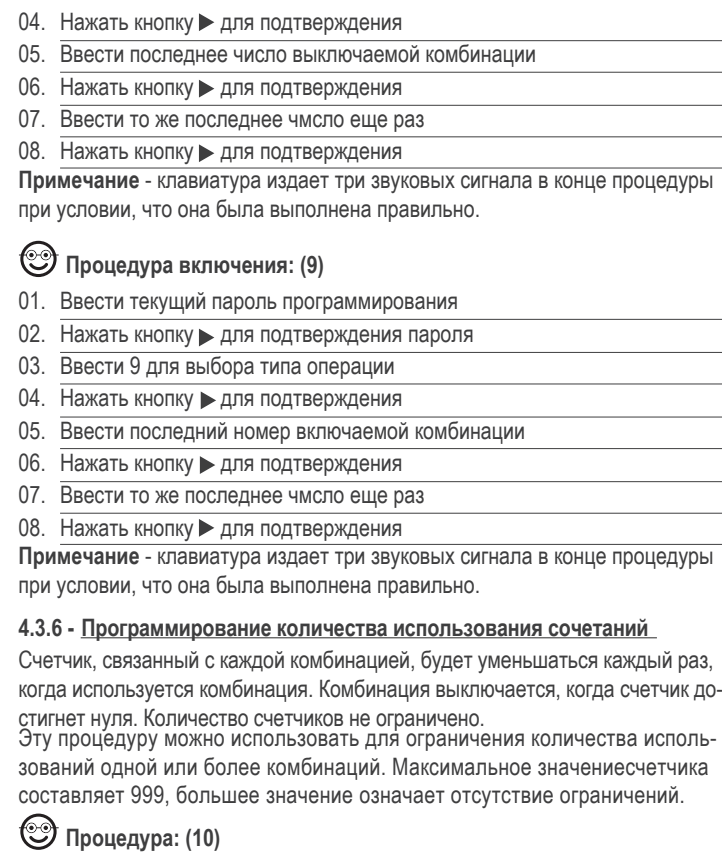

- 01. Ввести текущий пароль программирования
- 02. Нажать кнопку для подтверждения пароля
- 03. Ввести 10 для выбора типа операции
- 04. Нажать кнопку для подтверждения
- 05. Ввести комбинацию, на которую включается счетчик
- 06. Нажать кнопку → для подтверждения
- 07. Ввести ту же комбинацию снова
- 08. Нажать кнопку для подтверждения
- 09. Ввести число, равное количеству срабатываний
- 10. Нажать кнопку для подтверждения

*Примечание - клавиатура издает три звуковых сигнала в конце процедуры при условии, что она была выполнена правильно.*

**4.3.7 - Процедура для удаления всех данных из памяти, если программировалось в ПРОФЕССИОНАЛЬНОМ режиме, и если пароль известен** Эта функция может быть использована для удаления всех данных, содержащихся в BM памяти клавиатуры.

### **Процедура: (0)**

- 01. Ввести текущий пароль программирования
- 02. Нажать кнопку для подтверждения пароля
- 03. Ввести 0, чтобы выбрать тип операции
- 04. Нажать кнопку для подтверждения
- 05. Ввести 0 для первого подтверждения
- 06. Нажать кнопку для подтверждения
- 07. Ввести 0 для второго подтверждение
- 08. Нажать кнопку для подтверждения

По окончании этой процедуры, если она была выполнена правильно, клавиатура издаст три звуковых сигнала и 5 раз мигнет как подтверждение удаления.

На этом этапе клавиатуру надо перераспознать в блоке управления; тогда будет можно запрограммировать клавиатуру в "ПРОФЕССИОНАЛЬНОМ" режиме.

- В "ПРОФЕССИОНАЛЬНОМ" режиме, также возможно:
- Изменить тип команды, связанный с комбинацией (см. главу 6.1)
- Блокировать и разблокировать автоматику (см. раздел 4.1.1)
- Удалить данные из памяти BM (см. главу 6.2).

### **5 ПРОВЕРКА**

**RU**

После выполнения программирования MOTB, необходимо для проверки пра- вильности функционирования сделать следующее:

- a) проверить, что все предусмотренные в главе 1 рекомендации и общие меры предосторожности были соблюдены;
- b) при помощи клавиатуры ввести установленную комбинацию и нажать кнопку " $\blacktriangleleft$ " или " $\blacktriangleright$ "; убедиться, что автоматика работает правильно и подсветка клавиатуры соответствует направлению движения (см. табл.5). Если это не так, см. главу 7.
- c) проверить, что другие комбинации также запомнились правильно.

### **6 ДОПОЛНИТЕЛЬНАЯ ИНФОРМАЦИЯ**

• Когда питание подается на блок управления, светодиоды клавиатуры начнут мигать красным цветом, чтобы указать тип памяти, плюс 5 миганий, если память пуста, см. табл.3:

#### **ТАБЛИЦА 3**

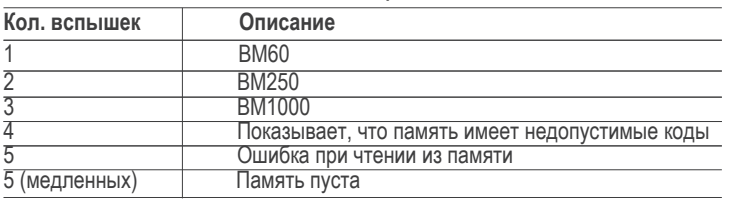

• Во время программирования клавиатура издает звуковые сигналы, показывая нормальное функционирование или ошибки, см. табл.4:

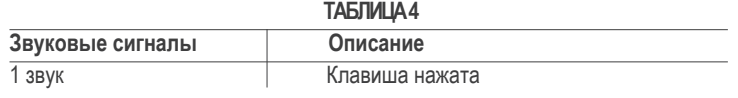

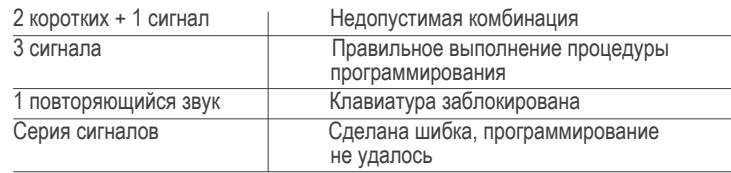

• Во время нормальной работы или на различных этапах программирования, подсветка клавиатуры мигает или горит, см. Таблица 5:

#### **ТАБЛИЦА 5**

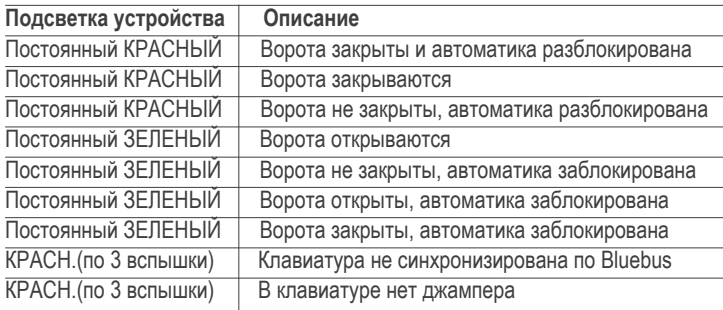

#### **6.1 - Процедура изменения типа команды, связанной с комбинацией**

Этой функцией можно изменить команду, назначенную кнопкам " $\P'$  и " $\blacktriangleright$ ". Можно выбрать команду для привязки к нужной клавише, среди имеющихся в табл. 6. Некоторые команды могут отличаться в зависимости от блока управления, к которому подключена клавиатура (см. соответствующую инструкцию по эксплуатации). При проведении процедуры нажимайте кнопку "P" (рис.3), чтобы выбрать команду (каждое нажатие кнопки во время процедуры выбирает следующую команду согласно табл.6). Максимальное время между нажатиями 10 сек., иначе процедура должна быть повторена сначала.

#### **ТАБЛИЦА 6**

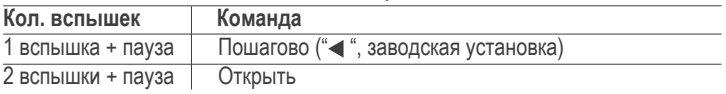

8 – Русский

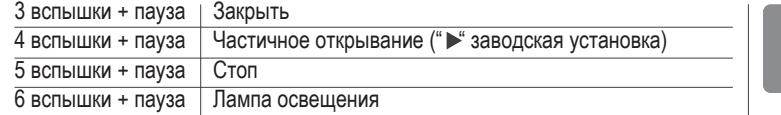

#### •Процедура команды "<

- 01. Ввести комбинацию для текущей команды.
- 02. Нажать кнопку "<". "L1" (рис. 3) мигает с паузой в зависимости от выбранной команды (см. табл.6)
- 03. Нажимать кнопку «Р» (рис. 3), чтобы выбрать нужную команду
- 04. Нажать кнопку " " для подтверждения

### •Процедура команды " >"

- 01. Ввести комбинацию для текущей команды.
- 02. Нажать кнопку ">". "L1" (рис. 3) мигает с паузой в зависимости от выбранной команды (см. табл.6)
- 03. Нажимать кнопку «Р» (рис. 3), чтобы выбрать нужную команду
- 04. Нажать кнопку " у для подтверждения

### **6.2 -Процедура удаления данных из памяти BM**

Эта функция может быть использована для удаления всех данных, содержащихся в памяти клавиатуры BM. Внимание! - Каждый раз, когда память очищается, клавиатура должна быть переопределена в блоке управления (см. соответствующее руководство).

**•• Процедура удаления всех данных из памяти если программировалось в Упрощенном режиме, или программировалось в Профессиональном режиме и пароль не известен**

- 01. Нажать и удерживать кнопку «Р» (рис. 3); "L1" будет гореть в течение 3 секунд, а затем замигает 3 раза
- 02. Отпустить кнопку во время 3 вспышки

В конце процедуры светодиод "L1" выполнит серию импульсов и через несколько секунд, если процедура была выполнена правильно, клавиатура ииздаст три звуковых сигнала, и мигнет 5 раз.

После этого надо переопределить клавиатуру в блоке управления и запрограммировать ее в "Простом" или "Профессиональном" режимах.

### **7 ЧТО ДЕЛАТЬ, ЕСЛИ ... (диагностика)**

- **Если клавиатура мигает (2 вспышки + пауза):** Убедиться, что перемычка установлена правильно.
- **Если несколько клавиатур подключаются к блоку управления и подсветка начинает мигать (3 вспышки + пауза), когда команда подана, но движение ворот не начинается:**

Убедитесь, что адреса на клавиатурах разные.

- **Если клавиатура не издает звуков при вводе символов:**  Убедиться, что память BM вставлена правильно.
- **Если светодиод L1 мигает, когда подается команда это указывает, что клавиатура работает, но блок управления не включает операции:**  Проверить, что определение устройства блоком кправления было выполнено правильно.
- **Если устройство не включается:**

Проверить, что напряжение питания присутствует на Bluebus.

- **Если устройство включается, но не работает:**  Проверить, что блок управления, к которому подключена клавиатура поддерживает BlueBUS подключение для устройств управления.
- **Если комбинация введена неправильно 3 раза, клавиатура блокируется и подает звуковой сигнал с регулярными интервалами:** Клавиатура автоматически отключится через 1 минуту.
- **Если автоматика не реагирует на подачу команды и подсветка клавиатуры горит зеленым постоянно:**

Может быть по ошибке была отправлена блокировки. В этом случае надо подать команду разблокировки

# **8 ЭКСПЛУАТАЦИЯ**

Устройство не требует специального технического обслуживания; рекомендуется очищать поверхность устройства (см. главу 1 - Рекомендации по применению).

#### **УТИЛИЗАЦИИ ИЗДЕЛИЯ**

Данный продукт является неотъемлемой частью автоматических систем и, следовательно, должны быть утилизированы с ней же.

Как при установке, так и в конце срока службы устройства, демонтаж и утилизации должны выполняться квалифицированным персоналом.

Это устройство состоит из различных материалов. Некоторые из которых могут быть переработаны в то время как другие должны быть утилизированы. Воспользуйтесь информацией о переработке и утилизации предусмотренной местными правилами в Вашем регионе для этой категории продуктов.

**Внимание!** - Некоторые части устройства могут содержать загрязняющихе или опасные вещества, которые, будучи просто выброшенными, могут нанести серьезный ущерб окружающей среде или физическому здоровью.

Как указывает символ, утилизация данного продукта как бытовых отходов строго запрещена. Разделяйте мусор на категории для утилизации, в соответствии со способами, предусмотренными действующим законодательством в Вашем районе, или верните его продавцу в момент покупки новой версии.

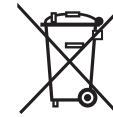

**Внимание!** - Местное законодательство может предусматривать серьезные штрафы в случае неправильной утилизацию данного устройства.

#### **ТЕХНИЧЕСКИЕ ХАРАКТЕРИСТИКИ ПРОДУКЦИИ**

**РЕКОМЕНДАЦИИ:** • Все технические характеристики приведены для температуры окружающей среды 20°C (± 5°C). • Nice S.p.a оставляет за собой право вносить изменения в изделие в любое время, при сохранении той же функциональности и назначения использования.

- **Тип:** Устройство управления
- **Использованные технологии:** "Bluebus"
- **Подсветка:** Красный / Зеленый
- **Длина соединительного кабеля:** см. руководство по эксплуатации блока управления
- **Потребляемая мощность:** Устройство должно быть подключено к системе Nice "Bluebus", с помощью которой он запиттывется и взаимодействует ней.
- **Потребляемый ток:** 1,5 BlueBUS устройства
- **Тип памяти:** 1 BM1000 (поддерживает до 255 комбинаций)
- **Класс изоляции:** III
- **Класс защиты:** IP 54
- **Рабочая температура:** от -20°C до +55°C
- **Использую в кислотной и взрывоопасной среде:** Нет
- **Монтаж:** Вертикальная на стене
- Размеры (мм): 80 х 70 х 30
- **Вес: 240 гр**

### **EC ДЕКЛАРАЦИЯ О СООТВЕТСТВИИ**

**Примечание** - Содержание этой декларации соответствует заявлению, сделанному в официальном документе, имеющемся в офисах Nice S.p.a. Текст, содержащейся здесь был адаптирован для редакционных требований.

**Номер декларации:** 301/MOTB **Версия**: 0

Нижеподписавшийся, Лауро Буоро, в качестве управляющего директора компании, заявляет под свою ответственность, что изделие:

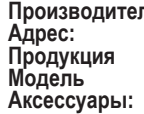

**Производитель:** NICE s.p.a. **Адрес:** Пецца Альта, 13, 31046, Рустинье Одерцо, Италия **Продукция** Цифровой переключатель **Модель** MOTB

соответствует Директивам Европейского Экономического Сообщества: •2004/108/EEC (бывшая директива 89/336/EEC) 2004/108/CE Директивы Европейского Парламента и Совета от 15 декабря 2004 года относительно электромагнитной совместимости. Соответствует следующим стандартам: EN 61000-6-2:2005; EN 61000-6-3:2007

Одерцо, 16 Октября 2008 Лауро Буоро

(Управляющий директ

# RU- Изображения

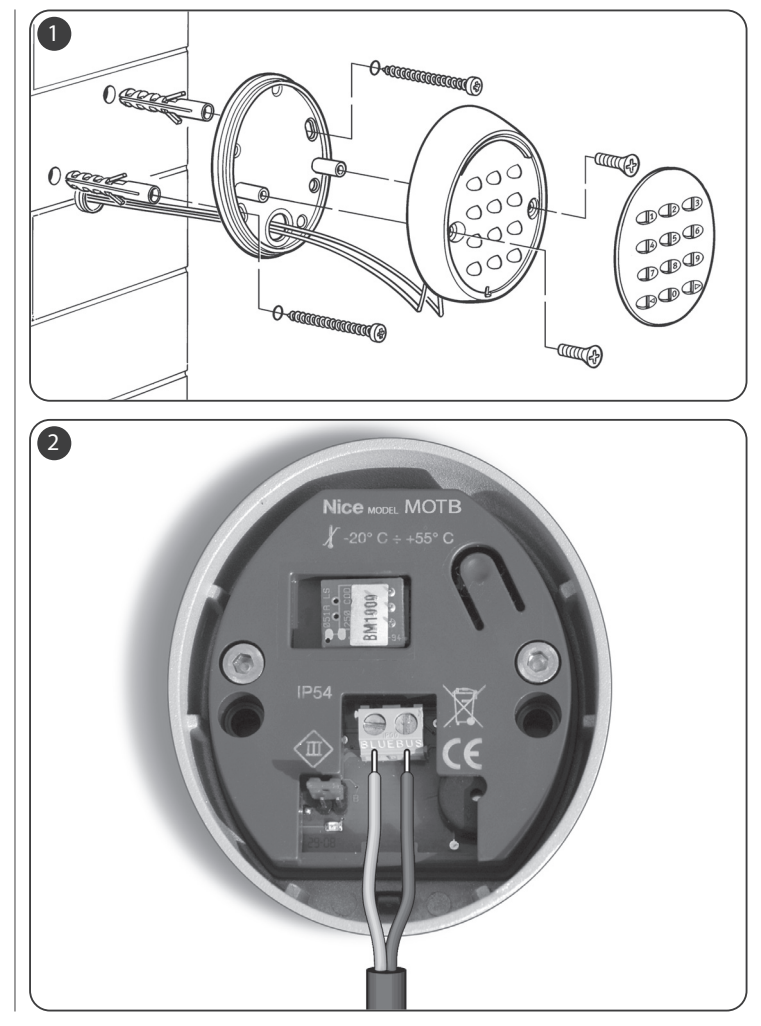

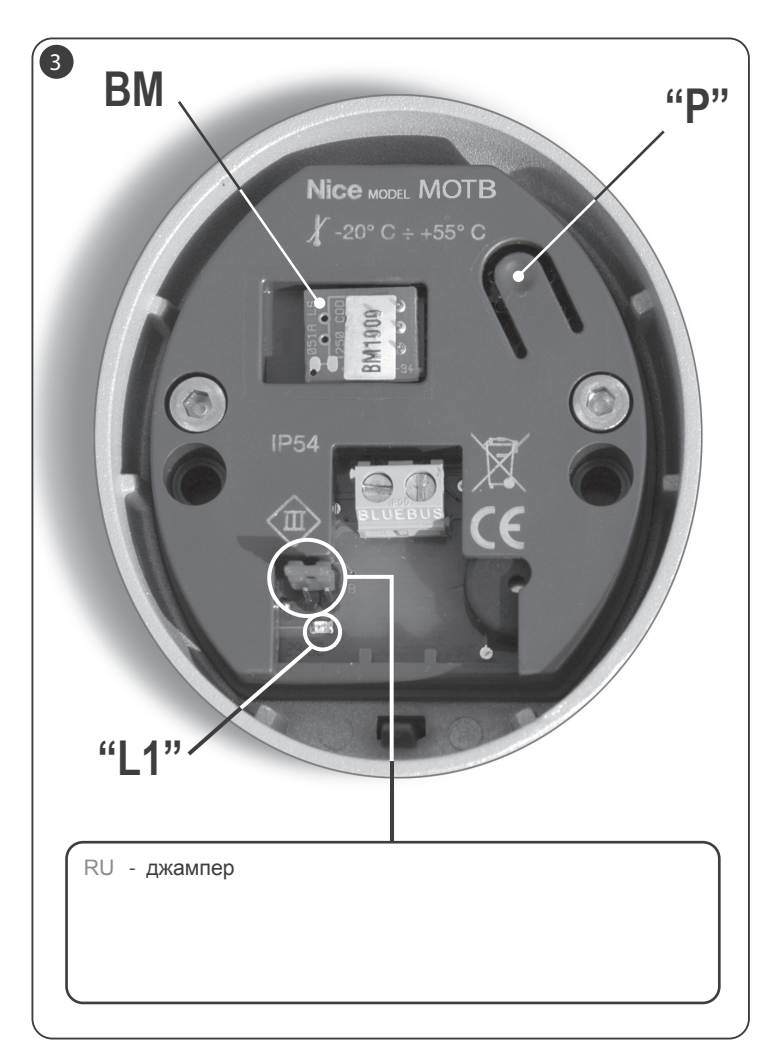

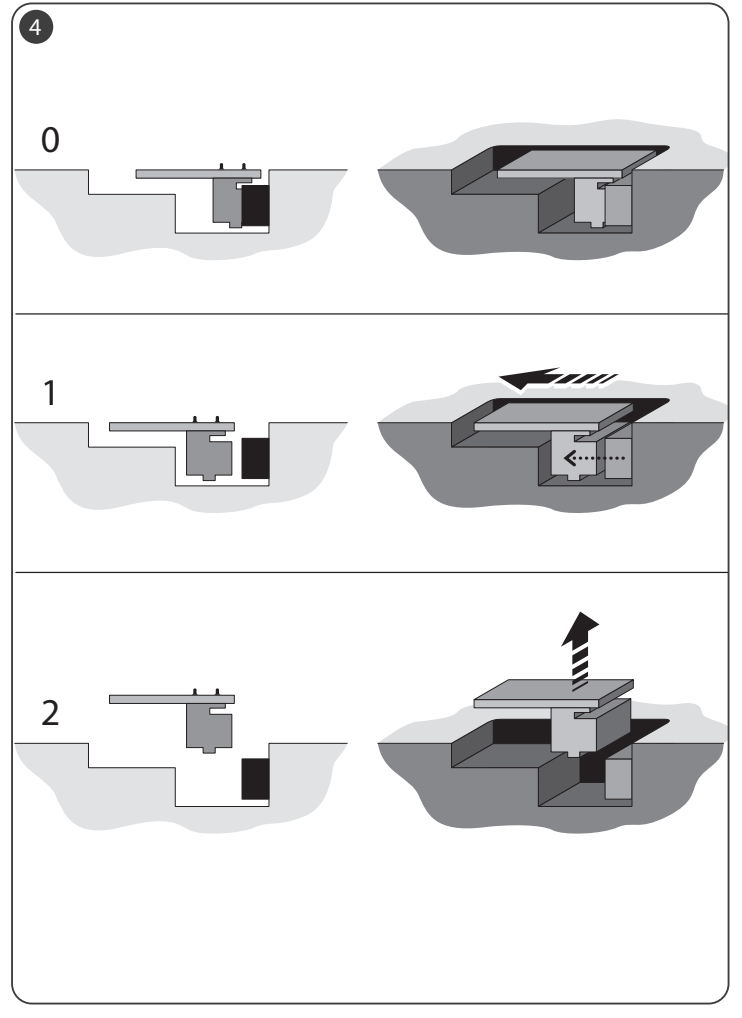

# **Nice**

**Headquarters** 

Nice в России

Nice SpA Oderzo TV Italia Ph. +39.0422.85.38.38 Fax +39.0422.85.35.85 info@niceforyou.com

Найс Автоматика для Дома Одинцово, Московская область Тел.: +7 (495) 989.76.92 Факс: +7 (495) 989.76.92 info@niceforyou.ru

Nice in Italy

Nice Padova Sarmeola di Rubano PD Italia Ph. +39.049.89.78.93.2 Fax +39.049.89.73.85.2 infopd@niceforyou.com

Nice Roma Roma RM Italia Ph. +39.06.72.67.17.61 Fax +39.06.72.67.55.20 info roma@niceforyou.com

**ww w.niceforyou.com**